## YOGA BOOK

*with Windows*®

Safety, Warranty & Quick Start Guide

kous

### **Contents**

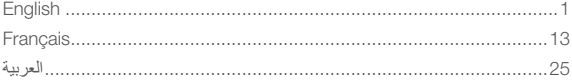

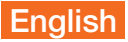

Read this guide carefully before using your tablet.

### Reading first - regulatory information

Device models equipped with wireless communications comply with the radio frequency and safety standards of any country or region in which it has been approved for wireless use. In addition, if your product contains a telecom modem, it complies with the requirements for connection to the telephone network in your country.

Be sure to read the *Regulatory Notice* for your country or region before using the wireless devices contained in your device. To obtain a PDF version of the *Regulatory Notice*, refer to the "Downloading publications" section below.

### Getting support

To get support on network services and billing, contact your wireless network operator. To learn how to use your tablet and view its technical specifications, go to http://support.lenovo.com/.

### Downloading publications

Electronic versions of your publications are available from http://support.lenovo.com. To download the publications for your tablet, go to http://support.lenovo.com and follow the instructions on the screen.

### Accessing your *User Guide*

Your *User Guide* contains detailed information about your tablet. To access your *User Guide*, use one of the following methods:

- • Go to http://support.lenovo.com and follow the instructions on the screen.
- Start your device and access the User Guide app.

### Legal notices

Lenovo and the Lenovo logo are trademarks of Lenovo in the United States, other countries, or both.

Other company, product, or service names may be trademarks or service marks of others.

Manufactured under license from Dolby Laboratories. Dolby, Dolby Audio, Pro Logic, and the double-D symbol are trademarks of Dolby Laboratories.

LIMITED AND RESTRICTED RIGHTS NOTICE: If data or software is delivered pursuant a General Services Administration "GSA" contract, use, reproduction, or disclosure is subject to restrictions set forth in Contract No. GS-35F-05925.

### YOGA BOOK *with Windows*® overview

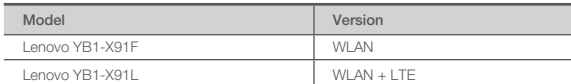

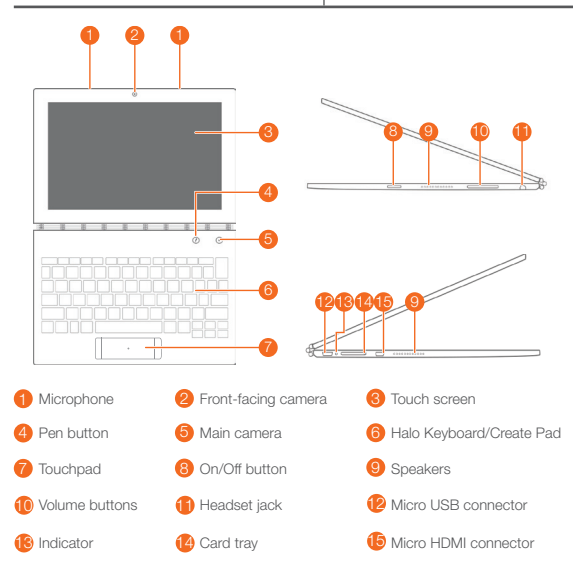

- The WLAN model (Lenovo YB1-X91F) does not have a Nano-SIM card slot.
	- Your keyboard layout may be different depending on your location and language.

### Preparing your tablet

You can use cellular services with the WLAN + LTE model (Lenovo YB1-X91L) by inserting the Nano-SIM card provided by your carrier.

Install the Nano-SIM and microSD cards as shown.

- 1. Insert the eject tool that comes with your tablet into the hole in the card tray.
- 2. Pull out the card tray.
- 3. Put a Nano-SIM card in Slot 1 and a microSD card in Slot 2.
- 4. Carefully insert the tray with the installed cards back into the slot.

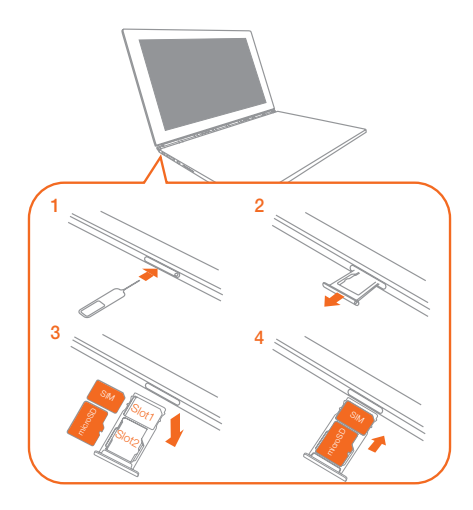

- Only Nano-SIM cards work with your tablet.
	- Turn off your tablet before you remove or insert the Nano-SIM card.

### Starting to use your tablet

You might need to charge the battery before using your tablet.

Charge the battery as shown.

The best way to charge your device is to connect your tablet to a power outlet using the included cable and USB power adapter.

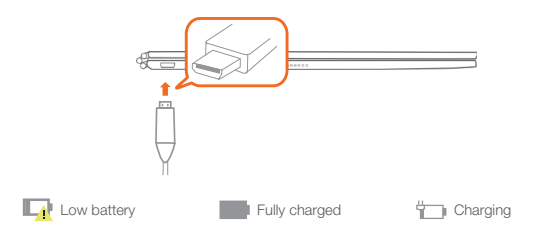

### Turning on/off

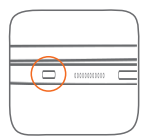

Turn on: Press and hold the On/Off button until the Lenovo logo appears.

Turn off: Tap  $\circlearrowright$  > Power off.

### Replacing your Real Pen refill

Your Real Pen refill kit contains refills for replacement. Choose a refill that suits your writing method and replace the refill as shown.

- 1. Use the Real Pen cap as a refill remover. Insert the refill into the hole on the top of the cap.
- 2. Tilt the pen until the refill is locked.
- 3. Pull out the refill directly.
- 4. Insert the refill into the pen until it is locked into place.

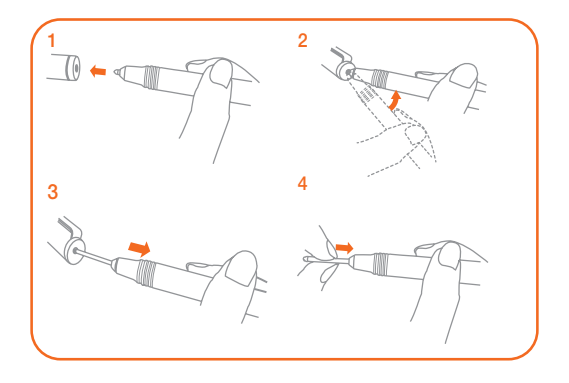

### Replacing your BOOK Pad paper

BOOK Pad is designed for use with the paper that fits your tablet. When the paper is fully used up, change the paper as shown.

- 1. Lift the BOOK Pad cover.
- 2. Take out the used paper.
- 3. Put the new paper into the pad and replace the cover.

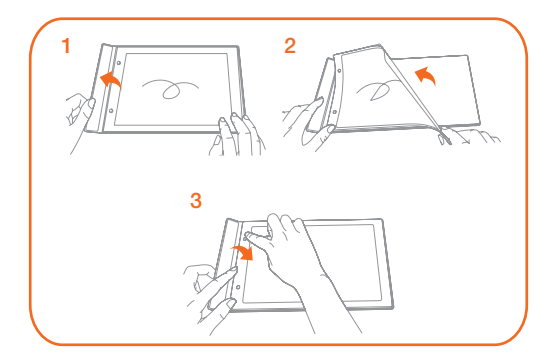

### Important safety and handling information

### Plastic bag notice

Danger: Plastic bags can be dangerous. Keep plastic bags away from babies and children to avoid danger of suffocation.

### Built-in rechargeable battery notice

Danger: Do not attempt to replace the internal rechargeable lithium ion battery. Contact Lenovo Support for factory replacement.

### Caution about high volume usage

Warning: Exposure to loud noise from any source for extended periods of time may affect your hearing. The louder the sound, the less time is required before your hearing could be affected. To protect your hearing:

- Limit the amount of time you use headsets or headphones at high volume.
- • Avoid turning up the volume to block out noisy surroundings.
- • Turn the volume down if you can't hear people speaking near you.

If you experience hearing discomfort, including the sensation of pressure or fullness in your ears, ringing in your ears or muffled speech, you should stop listening to the device through your headset or headphones and have your hearing checked.

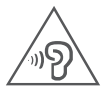

### European Union compliance statement

### European Union conformity

EU contact: Lenovo, Einsteinova 21, 851 01 Bratislava, Slovakia

**0560**

### Compliance with the R&TTE Directive

This product is in compliance with the essential requirements and other relevant provisions of the EU Council Radio and Telecommunications Terminal Equipment (R&TTE) Directive, 1999/5/EC. The Declaration of Conformity information is located in the Regulatory Notices, which you can download from the Lenovo Support Web site. See "Downloading publications" in this document for additional information. NOTE: R&TTE 1999/5/EC remains in force during the transition period of Radio

Equipment Directive (RED) 2014/53/EU until 12 June, 2017. After then, RED 2014/53/ EU will take the place of R&TTE 1999/5/EC.

### Service and support information

The following information describes the technical support that is available for your product, during the warranty period or throughout the life of your product. Refer to the *Lenovo Limited Warranty* (LLW) for a full explanation of Lenovo warranty terms. See "*Lenovo Limited Warranty* notice" later in this document for details on accessing the full warranty.

### Online technical support

Online technical support is available during the lifetime of a product at: http://www.lenovo.com/support

### Telephone technical support

You can get help and information from the Customer Support Center by telephone. Before contacting a Lenovo technical support representative, please have the following information available: model and serial number, the exact wording of any error message, and a description of the problem.

Your technical support representative might want to walk you through the problem while you are at your device during the call.

### Worldwide Lenovo Support telephone list

Important: Telephone numbers are subject to change without notice. The most up-todate telephone list for the Customer Support Center is always available at: http://www.lenovo.com/support/phone

If the telephone number for your country or region is not listed, contact your Lenovo reseller or Lenovo marketing representative.

### Warranty information

### *Lenovo Limited Warranty* notice

This product is covered by the terms of the LLW, version L505-0010-02 08/2011. Read the LLW at http://www.lenovo.com/warranty/llw\_02. You can read the LLW in a number of languages from this Web site. If you cannot view the LLW from the Web site, contact your local Lenovo office or reseller to obtain a printed version of the LLW.

### Warranty period and type of warranty service

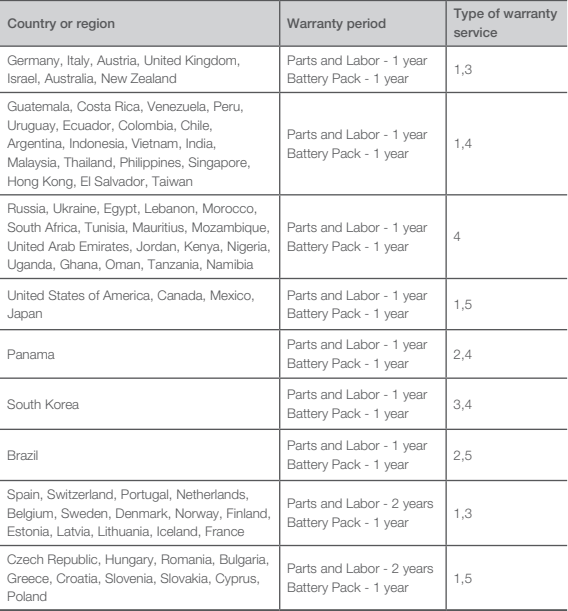

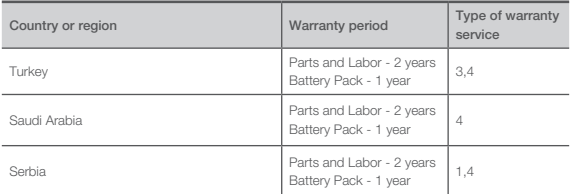

\* Excludes some components. 90-day limited warranty for power adapters, keyboards, plastics, and hinges.

#### Type of warranty service

- 1. Customer Replaceable Unit ("CRU") Service
- 2. On-site Service
- 3. Courier or Depot Service
- 4. Customer Carry-In Service
- 5. Mail-in Service
- 6. Customer Two-Way Mail-in Service
- 7. Product Exchange Service

For a full explanation of the types of warranty service, refer to the full warranty.

See "*Lenovo Limited Warranty* notice" for details on accessing the full warranty.

### EurAsia compliance mark

FAT

### Environmental, recycling, and disposal information

### General recycling statement

Lenovo encourages owners of information technology (IT) equipment to responsibly recycle their equipment when it is no longer needed. Lenovo offers a variety of programs and services to assist equipment owners in recycling their IT products. For information on recycling Lenovo products, go to http://www.lenovo.com/recycling.

### Important battery and WEEE information

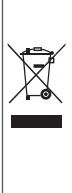

Batteries and electrical and electronic equipment marked with the symbol of a crossed-out wheeled bin may not be disposed as unsorted municipal waste. Batteries and waste of electrical and electronic equipment (WEEE) shall be treated separately using the collection framework available to customers for the return, recycling, and treatment of batteries and WEEE. When possible, remove and isolate batteries from WEEE prior to placing WEEE in the waste collection stream. Batteries are to be collected separately using the framework available for the return, recycling, and treatment of batteries and accumulators.

Country-specific information is available at: http://www.lenovo.com/recycling

### Recycling information for Japan

Recycling and disposal information for Japan is available at: http://www.lenovo.com/recycling/japan

### Additional recycling statements

Additional information about recycling device components and batteries is in your User Guide. See "Accessing your User Guide" for details.

### Battery recycling marks

Battery recycling information for Taiwan

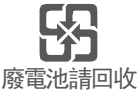

Battery recycling information for the United States and Canada

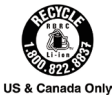

Battery recycling information for the European Union

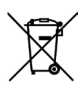

Energy efficiency mark

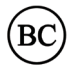

### Restriction of Hazardous Substances Directive (RoHS)

#### Turkey

The Lenovo product meets the requirements of the Republic of Turkey Directive on the Restriction of the Use of Certain Hazardous Substances in Waste Electrical and Electronic Equipment (WEEE).

Türkiye AEEE Yönetmeligine Uygunluk Beyanı

Bu Lenovo ürünü, T.C. Çevre ve Orman Bakanlıgı'nın "Atık Elektrikli ve Elektronik Esya Bazı Zararlı Maddelerin Kullanımının Sınırlandırılmasına Dair Yönetmelik (AEEE)" direktierine uygundur.

AEEE Yönetmeligine Uygundur.

#### Ukraine

Цим підтверджуємо, що продукція Леново відповідає вимогам нормативних актів України, які обмежують вміст небезпечних речовин

#### India

RoHS compliant as per E-Waste (Management & Handling) Rules, 2011.

#### Vietnam

Lenovo products sold in Vietnam, on or after September 23, 2011, meet the requirements of the Vietnam Circular 30/2011/TT-BCT ("Vietnam RoHS").

#### European Union

Lenovo products sold in the European Union, on or after 3 January 2013 meet the requirements of Directive 2011/65/EU on the restriction of the use of certain hazardous substances in electrical and electronic equipment ("RoHS recast" or "RoHS 2"). For more information about Lenovo progress on RoHS, go to:

http://www.lenovo.com/social\_responsibility/us/en/RoHS\_Communication.pdf

## **Francais**

Lisez attentivement ce guide avant d'utiliser votre tablette.

### À lire en priorité – Informations réglementaires

Les modèles d'appareils équipés de communications sans fil respectent les normes de fréquence radioélectrique et de sécurité de tous pays ou régions dans lesquels leur utilisation sans fil est autorisée. De plus, si votre produit est équipé d'un modem télécom, celui-ci est conforme aux exigences de connexion au réseau téléphonique dans votre pays. Lisez attentivement le document *Avis règlementaire* spécifique à votre pays ou à votre région avant d'utiliser les périphériques sans fil fournis avec votre appareil. Pour obtenir une version PDF du document *Avis règlementaire*, consultez la section « Téléchargement de publications » ci-dessous.

### **Assistance**

Pour obtenir des informations sur les services réseau et la facturation, contactez votre opérateur de réseau sans fil. Pour apprendre à utiliser votre tablette et consulter ses caractéristiques techniques, visitez le site http://support.lenovo.com/.

### Téléchargement de publications

Les versions électroniques de vos publications sont disponibles sur le site http://support.lenovo.com.

Pour télécharger les publications concernant votre tablette, consultez le site http://support.lenovo.com et suivez les informations à l'écran.

### Accès au *Guide de l'utilisateur*

Votre *Guide de l'utilisateur* contient des informations détaillées concernant votre tablette. Pour accéder à votre *Guide de l'utilisateur*, utilisez l'une des méthodes suivantes :

- Allez sur le site http://support.lenovo.com et suivez les informations à l'écran.
- Démarrez votre appareil et accédez à l'application Guide de l'utilisateur.

### Mentions légales

Lenovo et le logo Lenovo sont des marques déposées de Lenovo aux États-Unis, et/ou dans d'autres pays.

Les autres noms de sociétés, de produits ou de services peuvent être des marques ou des marques de service d'autres sociétés.

Fabriqué sous licence Dolby Laboratories. Dolby, Dolby Audio, Pro Logic et le symbole double-D sont des marques commerciales de Dolby Laboratories.

REMARQUE SUR LES DROITS LIMITÉS ET RESTREINTS : si les données ou les logiciels sont fournis conformément à un contrat « General Services Administration » (« GSA »), leur utilisation, reproduction et divulgation sont soumises aux restrictions stipulées dans le contrat nº GS-35F-05925.

### Aperçu du YOGA BOOK *with Windows*®

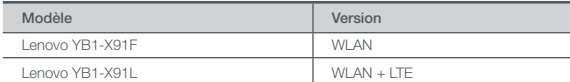

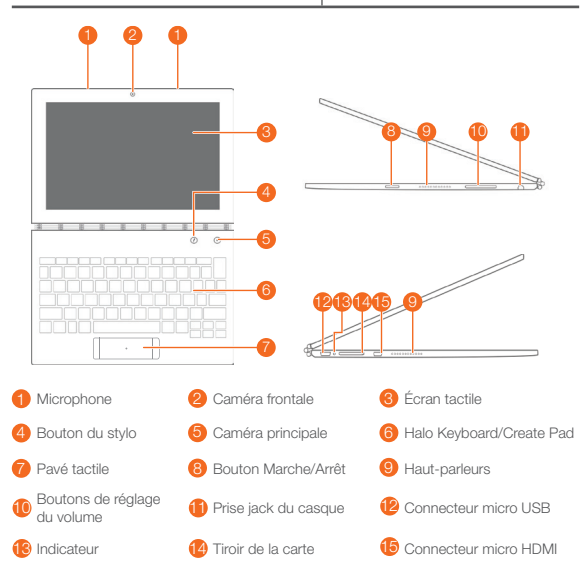

- Le modèle WLAN (Lenovo YB1-X91F) ne possède pas de logement pour carte Nano-SIM.
	- • La disposition de votre clavier peut être différente en fonction de votre pays et de votre langue.

### Préparation de votre tablette

Vous pouvez utiliser les services mobiles avec le modèle WLAN + LTE (Lenovo YB1-X91L) en insérant la carte Nano-SIM fournie par votre opérateur.

Installez la carte Nano-SIM et la carte microSD tel qu'indiqué.

- 1. Insérez l'outil d'éjection fourni avec votre tablette dans la perforation du tiroir de la carte.
- 2. Retirez le tiroir de la carte.
- 3. Placez une carte Nano-SIM dans le logement 1 et une carte microSD dans le logement 2.
- 4. Réinsérez doucement dans son emplacement le tiroir contenant les cartes installées.

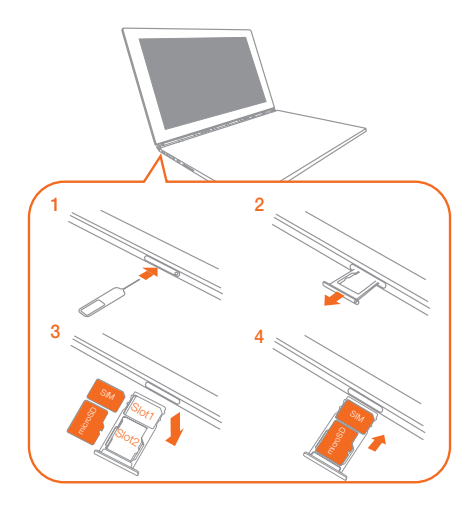

- Seules des cartes Nano-SIM fonctionnent avec votre tablette.
	- Éteignez votre tablette avant d'enlever ou d'insérer la carte Nano-SIM.

### Démarrage de votre tablette

Vous devrez peut-être charger la batterie avant d'utiliser votre tablette.

Chargez la batterie comme indiqué.

Le meilleure façon de charger votre appareil est de brancher votre tablette à une prise de courant à l'aide du câble et du chargeur USB fournis.

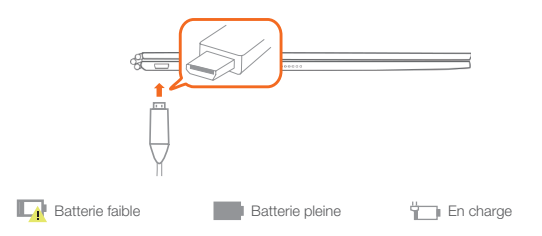

### Mise sous tension/hors tension

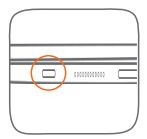

Mise sous tension : maintenez le bouton Marche/Arrêt enfoncé jusqu'à ce que le logo Lenovo s'affiche. Mise hors tension : appuyez sur  $0$  > Éteindre.

16

### Remplacement de la recharge de votre Real Pen

Le kit de recharge de votre Real Pen contient plusieurs recharges. Choisissez une recharge qui convient à votre méthode d'écriture et remplacez la recharge comme indiqué.

- 1. Utilisez le capuchon du Real Pen pour enlever la recharge. Insérez la recharge dans le trou sur le dessus du capuchon.
- 2. Inclinez le stylo jusqu'à ce que la recharge soit bloquée.
- 3. Retirez la recharge directement.
- 4. Insérez la recharge dans le stylo jusqu'à ce qu'elle soit enclenchée.

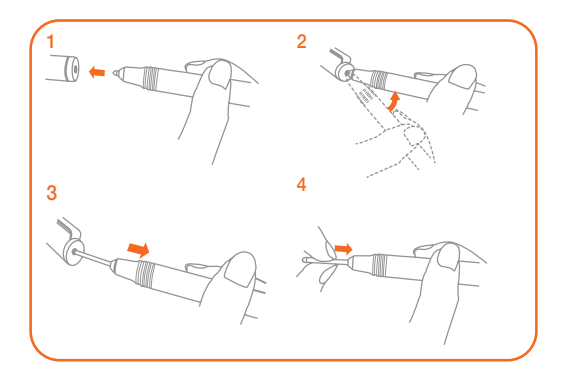

### Remplacement du papier de votre BOOK Pad

Le BOOK Pad est conçu pour être utilisé avec le papier qui correspond à votre tablette. Lorsque vous avez entièrement utilisé la feuille de papier, changez-la comme indiqué.

- 1. Soulevez le rabat du BOOK Pad.
- 2. Enlevez la feuille de papier usagée.
- 3. Déposez la nouvelle feuille de papier sur le Pad, et remettez le rabat en place.

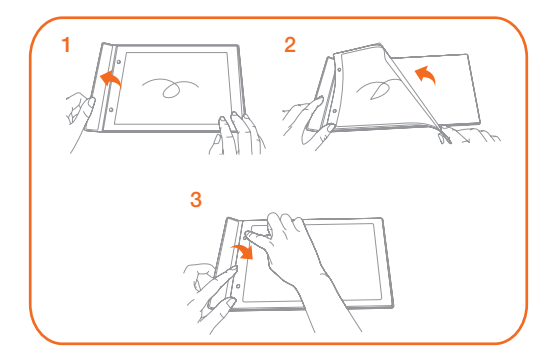

### Consignes de sécurité et de manipulation

### Consignes relatives aux sacs plastiques

Danger : les sacs plastiques peuvent être dangereux. Tenez-les à l'écart des bébés et des enfants, afin d'éviter tout risque de suffocation.

### Consignes relatives aux batteries rechargeables intégrées

Danger : ne tentez pas de remplacer la batterie interne au lithium-ion rechargeable. Pour effectuer un remplacement en usine, contactez le support Lenovo.

### Mise en garde concernant l'exposition à un volume sonore élevé

Avertissement : l'exposition à un volume sonore élevé, durant une période prolongée, peu importe la source, peut affecter votre audition. Plus le volume sonore est élevé, plus vite votre audition peut être affectée. Afin de protéger votre audition :

- • Limitez le temps d'utilisation de votre casque ou de vos écouteurs à un volume élevé.
- • Évitez d'augmenter le volume afin de masquer le bruit environnant.
- Baissez le volume si vous ne pouvez pas entendre les personnes autour de vous.

Si vous ressentez une gêne auditive ou un bourdonnement dans les oreilles, y compris une sensation de pression ou de congestion, ou que vous entendez des paroles étouffées, vous devriez arrêter d'écouter l'appareil à l'aide de votre casque ou de vos écouteurs, et faire contrôler votre audition.

Déclaration de conformité aux normes CE

### Conformité aux directives de l'Union européenne

Contact UE : Lenovo, Einsteinova 21, 851 01 Bratislava, Slovaquie

# **0560**

### Conformité avec la directive R&TTE

Ce produit est conforme aux exigences essentielles ainsi qu'aux autres dispositions applicables de la directive sur les équipements radio et équipements terminaux de télécommunication, directive 1999/5/CE (R&TTE). Vous pouvez consulter la déclaration de conformité dans la rubrique « Avis réglementaires » que vous pouvez télécharger à partir du site Internet Lenovo Assistance. Pour plus d'informations, consultez la section « Téléchargement de publications » dans ce document.

REMARQUE : la directive R&TTE 1999/5/CE restera en vigueur pendant la période de transition de la Directive sur les équipements radioélectriques (RED) 2014/53/UE jusqu'au 12 juin 2017. Après cette date, la directive RED 2014/53/UE remplacera la directive R&TTE 1999/5/CE.

### Informations concernant les services et le support technique

Les informations ci-après décrivent le support technique disponible pour votre produit, pendant la période de garantie ou pendant toute la durée de vie du produit. Pour obtenir une explication détaillée sur les dispositions de votre garantie, consultez la *Garantie Limitée Lenovo*. Voir la « notification de *Garantie Limitée Lenovo* » plus loin dans ce document pour plus d'informations sur l'accès à la garantie complète.

### Support technique en ligne

Un support technique en ligne est disponible pendant toute la durée de vie du produit sur le site : http://www.lenovo.com/support

### Support technique téléphonique

Vous pouvez obtenir de l'aide et des informations en appelant le Centre de support client. Avant de contacter le support technique Lenovo, munissez-vous des informations suivantes : modèle et numéro de série, formulation exacte des éventuels messages d'erreur et une description de l'incident survenu.

Votre interlocuteur vous demandera peut-être de reproduire l'incident sur votre appareil au cours de l'appel.

### Numéros de téléphone du support Lenovo pour le monde entier

Important : les numéros de téléphone sont susceptibles d'être modifiés sans préavis. Vous pouvez consulter la liste actualisée des numéros de téléphone du service après-vente sur le site http://www.lenovo.com/support/phone Si le numéro de téléphone relatif à votre pays ou région n'est pas indiqué, prenez contact avec votre revendeur ou partenaire commercial Lenovo.

### Informations relatives à la garantie

### Notification de *Garantie limitée Lenovo*

Ce produit est couvert par les termes de la Garantie limitée Lenovo, version L505-0010-02 08/2011. Lire les termes de la Garantie limitée Lenovo à l'adresse http://www.lenovo.com/warranty/llw\_02. La Garantie limitée Lenovo est disponible dans différentes langues sur ce site Web. Si vous ne pouvez pas afficher la Garantie limitée Lenovo sur le site Web, contactez une agence ou un revendeur Lenovo près de chez vous pour obtenir une version imprimée.

### Période de garantie et type de service prévu par la garantie

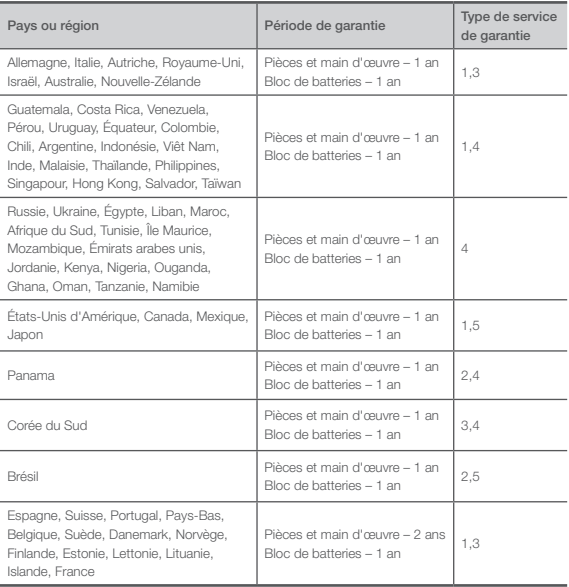

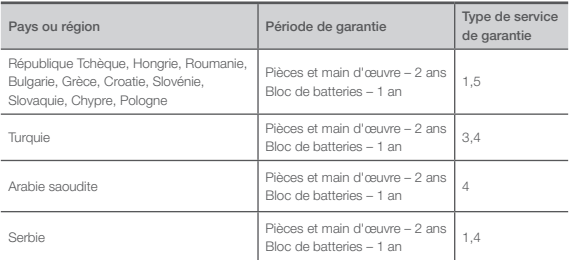

\* Exclut certains composants. Garantie limitée de 90 jours sur les adaptateurs, claviers, pièces en plastique et charnières.

#### Type de service de garantie

- 1. Service d'unité remplaçable par l'utilisateur (« CRU »)
- 2. Intervention sur site
- 3. Service de collecte ou de dépôt
- 4. Service d'expédition/retrait par le client
- 5. Service postal
- 6. Service postal d'envoi/retour par le client
- 7. Service de remplacement du produit

Pour plus d'informations sur les différents types de services prévus par la garantie, reportez-vous à la garantie complète. Voir « Notification de *Garantie Limitée Lenovo* » pour plus d'informations sur l'accès à la garantie complète.

# Marquage de conformité eurasienne FAT

### Informations relatives à l'environnement, au recyclage et à la mise au rebut

### Consigne de recyclage Lenovo

Lenovo encourage les propriétaires de matériel informatique (IT) à recycler leur matériel dès lors que celui-ci n'est plus utilisé. Lenovo propose une gamme de programmes et services concernant le recyclage du matériel informatique. Pour plus d'informations sur le recyclage des produits Lenovo, consultez la page http://www.lenovo.com/recycling.

### Informations importantes concernant la batterie et la directive DEEE

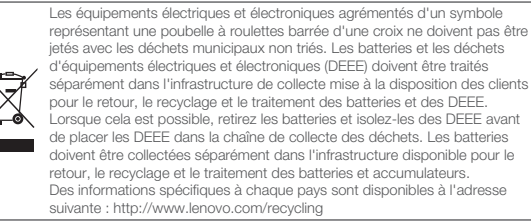

### Informations sur le recyclage pour le Japon

Les informations sur le recyclage et la mise au rebut des produits pour le Japon sont disponibles à l'adresse suivante : http://www.lenovo.com/recycling/japan

### Déclarations relatives au recyclage

Des informations complémentaires sur le recyclage des composants de l'appareil et des batteries sont disponibles dans votre Guide de l'utilisateur. Voir la rubrique « Accès au Guide de l'utilisateur » pour plus d'informations.

### Logos pour le recyclage des batteries

Informations sur le recyclage des batteries pour Taïwan

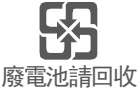

Informations sur le recyclage des batteries pour les États-Unis et le Canada

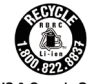

US & Canada Only

Informations sur le recyclage des batteries pour l'Union européenne

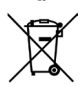

Logo de l'efficacité énergétique

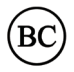

### Directive européenne RoHS (Restriction of Hazardous Substances)

#### **Turquie**

Ce produit Lenovo est conforme aux exigences de la directive de la République de Turquie relative aux restrictions d'utilisation de certaines substances dangereuses dans les déchets d'équipements électriques et électroniques (DEEE).

Türkiye AEEE Yönetmeligine Uygunluk Beyanı

Bu Lenovo ürünü, T.C. Çevre ve Orman Bakanlıgı'nın "Atık Elektrikli ve Elektronik Esya Bazı Zararlı Maddelerin Kullanımının Sınırlandırılmasına Dair Yönetmelik (AEEE)" direktierine uygundur.

AEEE Yönetmeligine Uygundur.

#### Ukraine

Цим підтверджуємо, що продукція Леново відповідає вимогам нормативних актів України, які обмежують вміст небезпечних речовин

#### Inde

RoHS compliant as per E-Waste (Management & Handling) Rules, 2011.

#### Viêt Nam

Les produits Lenovo vendus au Viêt Nam à partir du 23 septembre 2011 respectent les exigences de la circulaire 30/2011/TT-BCT (« Vietnam RoHS ») du Viêt Nam.

#### Union européenne

Les produits Lenovo distribués dans l'Union européenne à compter du 3 janvier 2013 répondent aux exigences énoncées dans la directive 2011/65/UE relative à la limitation de l'utilisation de certaines substances dangereuses dans les équipements électriques et électroniques (« RoHS recast » ou « RoHS 2 »). Pour obtenir plus d'informations sur l'avancée de Lenovo concernant la directive RoHS, veuillez consulter le site : http://www.lenovo.com/social\_responsibility/us/en/RoHS\_Communication.pdf

**معلومات إعادة تدوير البطارية في االتحاد األوروبي**

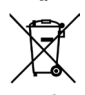

**عالمة كفاءة الطاقة**

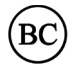

#### **توجيه حظر استخدام المواد الخطرة )RoHS)**

**تركيا**

يتوافق منتج Lenovo مع متطلبات توجيه الجمهورية التركية حول حظر استخدام بعض المواد الخطرة في مخلفات المعدّات الكهر بائية و الإلكتر ونية(WEEE).

Türkiye AEEE Yönetmeligine Uygunluk Beyanı

Bu Lenovo ürünü, T.C. Çevre ve Orman Bakanlıgı'nın "Atık Elektrikli ve Elektronik Esya Bazı Zararlı Maddelerin Kullanımının Sınırlandırılmasına Dair Yönetmelik (AEEE)" direktierine uygundur.

AEEE Yönetmeligine Uygundur.

**أوكرانيا**

Цим підтверджуємо, що продукція Леново відповідає вимогам нормативних актів України, які обмежують вміст небезпечних речовин

**الهند**

RoHS compliant as per E-Waste (Management & Handling) Rules, 2011.

#### **فيتنام**

تتوافق منتجات Lenovo التي تم بيعها في 23 سبتمبر 2011 وما بعد ذلك مع متطلبات منشور فيتنام BCT-TT30/2011/"( حظر استخدام المواد الخطرة في فيتنام"(.

#### **االتحاد األوروبي**

تفي منتجات Lenovo التي تُباع في الاتحاد الأوروبي، في 3 يناير 2013 أو بعد ذلك، بمتطلبات التوجيه EU2011/65/ الخاص بقيد استخدام مواد خطرة محددة في األجهزة الكهربائية واإللكترونية )"RoHS المعاد صياغته" أو "2 RoHS)". لمزيد من المعلومات حول توجيه حظر استخدام المواد الخطرة )RoHS)، انتقل إلى الموقع: http://www.lenovo.com/social\_responsibility/us/en/RoHS\_Communication.pdf

### **المعلومات البيئية ومعلومات إعادة التدوير والتخلص من النفايات**

#### **البيان العام إلعادة التدوير**

تشجع Lenovo مالكي معدات تقنية المعلومات )IT )على التخلص بشكل مناسب من المعدات الخاصة بهم عند عدم الحاجة إليها. وتعرض Lenovo برامج وخدمات متنوعة لمساعدة مالكي المعدات على إعادة تدوير منتجات تكنولوجيا المعلومات الخاصة بهم. للحصول على معلومات حول إعادة تدوير منتجات Lenovo، انتقل إلى الموقع .http://www.lenovo.com/recycling

#### **ّ معلومات هامة خاصة بالبطارية ومخلفات المعدات الكهربائية واإللكترونية )WEEE)**

ال يمكن التخلص من المعدات الكهربائية واإللكترونية التي تحمل رمز حاوية النفايات ذات العجالت ّ المرسوم عليها خطان متقاطعان باعتبارها نفايات محلية لم يتم فرزها. يجب أن تعالج مخلفات المعدات الكهربائية واإللكترونية )WEEE )بشكل منفصل باستخدام إطار عمل تجميع المنتجات المتوفر للعمالء ّ إلرجاع مخلفات المعدات الكهربائية واإللكترونية )WEEE )وإعادة تدويرها ومعالجتها. عند اإلمكان، قم بإز الة وعزل البطار يات من المعدات الكهربية والإلكتر ونية قبل وضع المعدات الكهربية والإلكتر ونية في ساحة المخلفات. يجب جمع البطاريات بشكل منفصل باستخدام مجموعة إطار العمل المتوفرة للعمالء إلرجاع البطاريات والمراكم وإعادة تدويرها ومعالجتها. تتوفر المعلومات الخاصة بكل دولة على الموقع: http://www.lenovo.com/recycling

### **معلومات إعادة التدوير في اليابان** تتوافر المعلومات الخاصة بإعادة التدوير والتخلص من النفايات في اليابان على الموقع: .http://www.lenovo.com/recycling/japan

### **بيانات إعادة تدوير إضافية**

توجد معلومات إضافية حول إعادة تدوير مكونات الجهاز وبطارياته في **دليل المستخدم**. راجع "**الوصول إلى دليل المستخدم الخاص بك**" للحصول على التفاصيل.

### **عالمات إعادة تدوير البطارية**

**معلومات إعادة تدوير البطارية في تايوان**

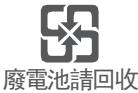

**معلومات إعادة تدوير البطارية في الواليات المتحدة وكندا**

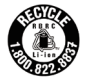

US & Canada Only

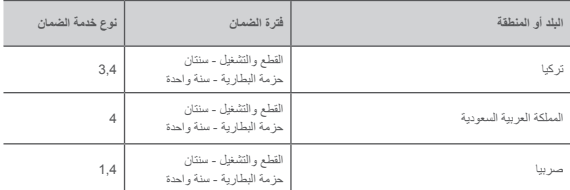

\* باستثناء بعض المكونات. ضمان محدود لمدة 90 ً يوما لمهايئات الطاقة ولوحات المفاتيح والمواد البالستيكية والمفصالت.

**نوع خدمة الضمان** .1 خدمة الوحدات القابلة للتغيير بواسطة العميل )"CRU)" .2 تقديم الخدمة في الموقع .3 خدمة إرسال المنتج أو تجميع المنتجات إلرسالها لإلصالح .4 خدمة نقل العميل للمنتج .5 خدمة إرسال المنتج عبر البريد .6 خدمة إرسال واستالم العميل للمنتج عبر البريد .7 خدمة استبدال المنتج يمكنك الرجوع إلى الضمان الكامل للحصول على شرح كامل ألنواع خدمة الضمان. راجع »إخطار ضمان Lenovo المحدود» للحصول على تفاصيل حول الوصول إلى الضمان الكامل.

### **عالمة االمتثال للمعايير األوروبية األسيوية**

FAT

### **معلومات الضمان**

#### **إشعار ضمان Lenovo المحدود**

يخضع هذا المنتج لشروط ضمان Lenovo المحدود )LLW)، اإلصدار 08/2011 505-0010-02L. اقرأ ضمان Lenovo ضمان عرض يمكن .http://www.lenovo.com/warranty/llw\_02 الموقع على المحدود Lenovo المحدود )LLW )بعدد من اللغات من موقع الويب هذا. في حالة تعذر عرض الضمان المحدود من خالل موقع الويب، اتصل بمكتب أو موزع Lenovo المحلي الخاص بك للحصول على نسخة مطبوعة من الضمان المحدود.

### **فترة الضمان و نوع خدمة الضمان**

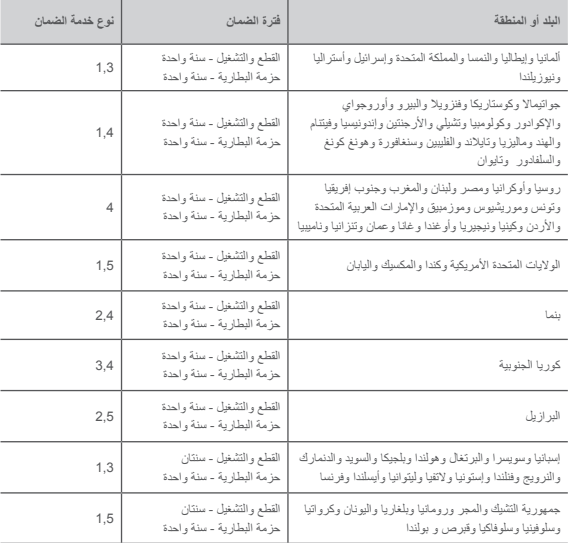

#### **االمتثال لتوجيه المعدات الطرفية لالتصاالت الالسلكية واتصاالت الراديو )TTE&R)**

يمتثل هذا المنتج للمتطلبات األساسية واألحكام األخرى ذات الصلة الواردة في توجيه المعدات الطرفية لالتصاالت الالسلكية واتصاالت الراديو )TTE&R )الخاص باالتحاد األوروبي رقم EC.1999/5/ يتوفر بيان معلومات المطابقة في اإلشعارات التنظيمية, والتي يمكنك تنزيلها من الموقع اإللكتروني للدعم التابع لـ Lenovo. راجع "تنزيل المنشورات" في هذا المستند للحصول على معلومات إضافية.

**مالحظة: يستمر العمل بتوجيه أجهزة اإلذاعة واالتصاالت الطرفية رقم EC1999/5/ أثناء الفترة االنتقالية لتوجيه المعدات الالسلكية رقم EU،2014/53/ وذلك حتى 12 يونيو .2017 وبعد ذلك، يتم العمل بتوجيه ً من توجيه أجهزة اإلذاعة واالتصاالت الطرفية رقم EC.1999/5/ بدال RED 2014/53/EU**

### **معلومات الخدمة والدعم**

توضح المعلومات التالية الدعم الفني المتاح للمنتج الخاص بك، خالل فترة الضمان أو طوال فترة استخدام المنتج. يمكنك الرجوع إلى ضمان Lenovo المحدود )LLW )للحصول على شرح كامل خاص بشروط ضمان Lenovo. للحصول على تفاصيل حول الوصول إلى الضمان الكامل، راجع «إشعار ض*مان Lenovo الم*حدود» لاحقًا في هذا المستند.

#### **الدعم الفني عبر اإلنترنت**

يتوفر الدعم الفني عبر الإنترنت طوال فترة استخدام المنتج على الموقع: http://www.lenovo.com/support

#### **الدعم الفني عبر الهاتف**

يمكنك الحصول على مساعدة ومعلومات عن طريق الهاتف من خالل مركز دعم العمالء. قبل االتصال بممثل الدعم الفني لدى Lenovo، يرجى توفير المعلومات التالية: الطراز والرقم التسلسلي، والعبارات الدقيقة ألي رسالة خطأ، ووصف للمشكلة.

قد يرغب ممثل قسم الدعم التقني في إرشادك إلى خطوات حل المشكلة أثناء استخدامك للجهاز أثناء المكالمة.

### **قائمة أرقام هواتف الدعم لشركة Lenovo في جميع أنحاء العالم**

**مهم** ً : أرقام الهواتف عرضة للتغيير دون إشعار. تتوفر أحدث قائمة بأرقام هواتف مركز دعم العمالء دائما على الموقع: http://www.lenovo.com/support/phone ً إذا لم يكن رقم هاتف دولتك أو منطقتك مدرجا في هذه القائمة، فاتصل بموزع Lenovo أو ممثل تسويق Lenovo لديك.

### **معلومات هامة عن األمان واالستخدام**

### **إشعار األكياس البالستيكية**

**خطر** ً : يمكن أن تكون األكياس البالستيكية مصدر خطر. احتفظ باألكياس البالستيكية بعيدا عن متناول الرضع واألطفال لتفادي خطر االختناق.

#### **إشعار البطارية المضمنة القابلة إلعادة الشحن**

**خطر**: ال تحاول استبدال بطارية أيون الليثيوم الداخلية القابلة إلعادة الشحن. اتصل بدعم Lenovo للحصول على إرشادات استبدال المصنع.

#### **تحذير بشأن استخدام الصوت العالي**

**تحذير**: إن التعرض لضوضاء مرتفعة من أي مصدر لفترات ممتدة من الوقت قد يؤثر على حاسة السمع لديك. كلما كان الصوت أعلى، قل الوقت الالزم قبل أن تتأثر حاسة السمع لديك. لحماية حاسة السمع لديك:

- ٍ قلل من مقدار وقت استخدامك لسماعات الرأس المزودة بميكروفون أو العادية بمقدار عال من الصوت.
	- تجنب رفع الصوت لمنع الضوضاء المحيطية.
	- قم بخفض الصوت إذا لم يكن بإمكانك سماع األشخاص الذين يتحدثون بالقرب منك.

إذا أحسست باضطراب في حاسة السمع، بما في ذلك اإلحساس بوجود ضغط في أذنيك أو إحساس امتالء األذنين بالسائل، أو الطنين في أذنيك أو خفوت الحديث، ينبغي عليك التوقف عن االستماع إلى الجهاز عبر سماعة الرأس المزودة بميكروفون أو العادية وإجراء فحص لحاسة السمع لديك.

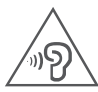

### **بيان االمتثال لمعايير االتحاد األوروبي**

**مطابقة معايير االتحاد األوروبي**

بيانات جهة االتصال في االتحاد األوروبي: Slovakia ,Bratislava 01 851 21, Einsteinova ,Lenovo

# **0560**

### **استبدال ورق Pad BOOK الخاص بك**

تم تصميم Pad BOOK لالستخدام مع الورق الذي يناسب جهازك اللوحي. ً عندما يتم استهالك الورق تماما، قم بتغيير الورق كما هو موضح. .1 ارفع غطاء Pad BOOK. .<br>2. أخرج الورق المستخدّم. .3 ضع الورق الجديد داخل اللوحة وأعد وضع الغطاء.

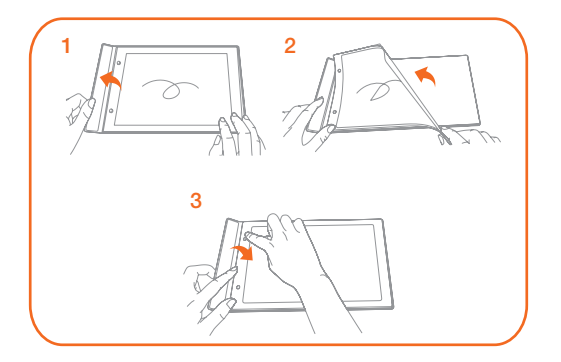

### **استبدال عبوة Pen Real الخاص بك**

يحتوي طقم عبوة Pen Real الخاص بك على عبوات لالستبدال. اختر العبوة التي تالئم أسلوبك في الكتابة واستبدل العبوة كما هو موضح. .1 استخدم غطاء Pen Real كأداة إلزالة العبوة. أدخل العبوة إلى داخل الفتحة الموجودة في أعلى الغطاء. .2 قم بإمالة القلم حتى يتم قفل العبوة. 3. اسحب العبوة للخارج مباشرةً. .4 أدخل العبوة إلى داخل القلم حتى يتم تثبيتها في مكانها.

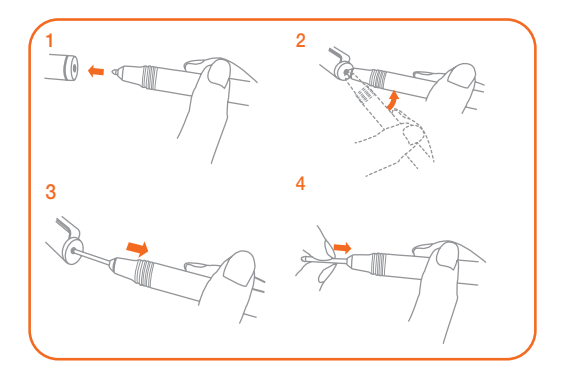

### **البدء في استخدام جهازك اللوحي**

ستحتاج إلى شحن البطارية قبل استخدام جهازك اللوحي. اشحن البطارية بالشكل الموضح. إن أفضل طريقة لشحن جهازك هي توصيل جهازك اللوحي بمأخذ طاقة باستخدام الكابل ومهايئ الطاقة USB المرفقين.

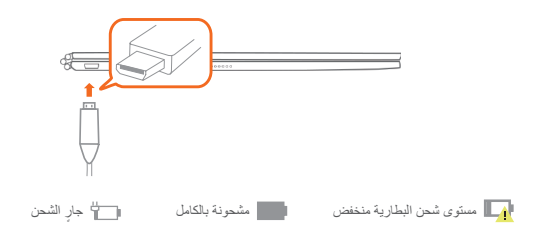

#### **التشغيل/إيقاف التشغيل**

**التشغيل**: اضغط باستمرار على زر التشغيل/إيقاف التشغيل حتى يظهر شعار Lenovo. **إيقاف التشغيل**: انقر على < **إيقاف التشغيل**.

### **إعداد جهازك اللوحي**

يمكنك استخدام الخدمات الخلوية مع الطراز المزود بـ (L91X1-YB Lenovo (LTE + WLAN عن طريق إدراج بطاقة SIM-Nano التي يوفرها لك مزود الخدمة لديك. قم بتركيب بطاقتي SIM-Nano وmicroSD كما هو موضح. .1 أدخل أداة اإلخراج التي تأتي مع جهازك اللوحي داخل الفتحة الموجودة في درج البطاقة. .2 اسحب درج البطاقة للخارج. 3. ضع بطاقة Nano-SIM في الفتحة 1 وبطاقة microSD في الفتحة 2. .4 أدخل الدرج مع البطاقات التي تم تركيبها بعناية مرة أخرى في الفتحة.

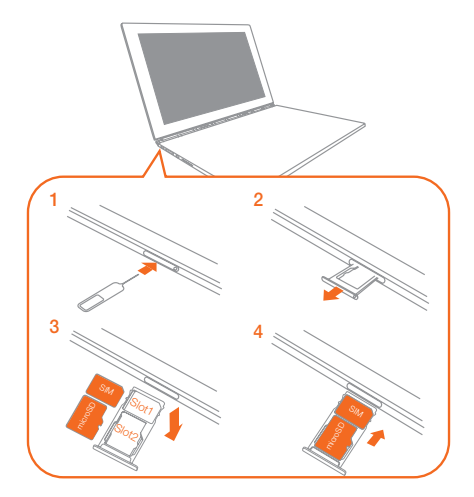

- تعمل بطاقات SIM-Nano فقط مع جهازك اللوحي.
- قم بإيقاف تشغيل جهازك اللوحي قبل إزالة بطاقة SIM-Nano أو إدخالها.

### **YOGA BOOK** *with Windows***® على عامة نظرة**

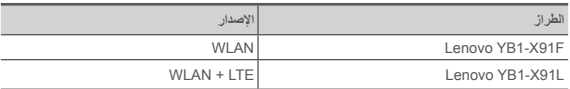

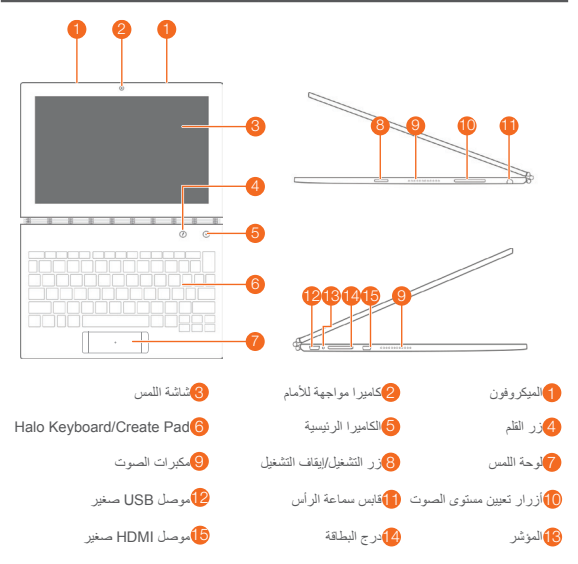

.Nano-SIM بطاقة فتحة على( Lenovo YB1-X91F( WLAN طراز يحتوي ال•

• قد يختلف تصميم لوحة المفاتيح الخاصة بك حسب موقعك ولغتك.

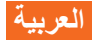

اقرأ هذا الدليل بعناية قبل استخدام جهازك اللوحي.

### ا<mark>قرا أولا - المعلومات التنظيمي</mark>ة

ُ تتوافق طرز األجهزة المزودة باتصاالت السلكية مع التردد الالسلكي ومعايير السالمة ألي دولة أو منطقة تم اعتمادها لالستخدام الالسلكي بها. عالوة على ذلك، إذا كان منتجك يحتوي على مودم لالتصاالت التليفونية، فإنه يتوافق مع متطلبات االتصال الخاصة بالشبكات التليفونية في دولتك. تأكد من قراءة اإلشعار التنظيمي الخاص ببلدك أو منطقتك قبل استخدام األجهزة الالسلكية المضمنة في الجهاز الخاص بك. للحصول على نسخة PDF من اإلشعار التنظيمي، راجع القسم *»*تنزيل المطبوعات*«* أدناه.

#### **الحصول على الدعم**

للحصول على الدعم حول خدمات الشبكة والفواتير، يرجى االتصال بمشغل الشبكة الالسلكية لديك. للتعرف على كيفية استخدام جهازك اللوحي وعرض مواصفاته الفنية، اذهب إلى الموقع /com.lenovo.support://http.

#### **تنزيل المطبوعات**

تتوفر اإلصدارات اإللكترونية لمطبوعاتك على الموقع com.lenovo.support://http. لتنزيل المطبوعات لجهازك اللوحي، انتقل إلى الموقع com.lenovo.support://http واتبع التعليمات التي تظهر على الشاشة.

#### **الوصول إلى دليل المستخدم**

يحتوي *دليل المستخدم* على معلومات مفصّلة حول جهازك اللوحي. للوصول إل*ى دليل المست*خدم الخاص بك، استخدم أحد الوسائل التالية:

- انتقل إلى com.lenovo.support://http، واتبع التعليمات التي تظهر على الشاشة.
	- ابدأ تشغيل جهازك وادخل إلى تطبيق **دليل المستخدم**.

#### **إشعارات قانونية**

إن Lenovo وشعار Lenovo هما عالمتان تجاريتان مملوكتان لشركة Lenovo في الواليات المتحدة، أو بلدان أخرى ً أو فيهما معا. قد تكون أسماء الشركات أو المنتجات أو الخدمات األخرى عالمات تجارية أو عالمات خدمة لآلخرين. مصنّع بترخيص من Dolby Laboratories. تعد Dolby Audio، وPro Logic، وPro Logic، ورمز حرف D المزدوج عالمات تجارية خاصة بشركة Laboratories Dolby. إشعار الحقوق المحدودة والمقيدة: إذا تم تقديم البيانات أو البرامج وفقًا لعقد إدارة الخدمات العامة "GSA"، فإن الاستخدام أو النشر أو الكشف يخضع للقيود الموضحة في العقد رقم -05925F-35GS.

## **YOGA BOOK** *with Windows*® **دليل السالمة والضمان وبدء التشغيل السريع**

**OVOUS-**

© حقوق النشر محفوظة لشركة 2016 Lenovo.

Reduce | Reuse | Recycle

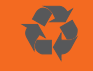

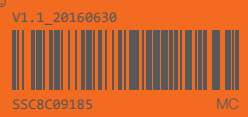